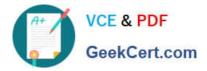

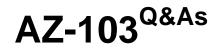

# Microsoft Azure Administrator

# Pass Microsoft AZ-103 Exam with 100% Guarantee

Free Download Real Questions & Answers **PDF** and **VCE** file from:

https://www.geekcert.com/az-103.html

100% Passing Guarantee 100% Money Back Assurance

Following Questions and Answers are all new published by Microsoft Official Exam Center

Instant Download After Purchase

100% Money Back Guarantee

😳 365 Days Free Update

800,000+ Satisfied Customers

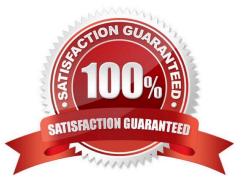

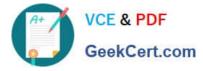

# **QUESTION 1**

Click to expand each objective. To connect to the Azure portal, type https://portal.azure.com in the browser address bar.

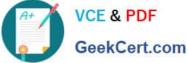

## https://www.geekcert.com/az-103.html 2021 Latest geekcert AZ-103 PDF and VCE dumps Download

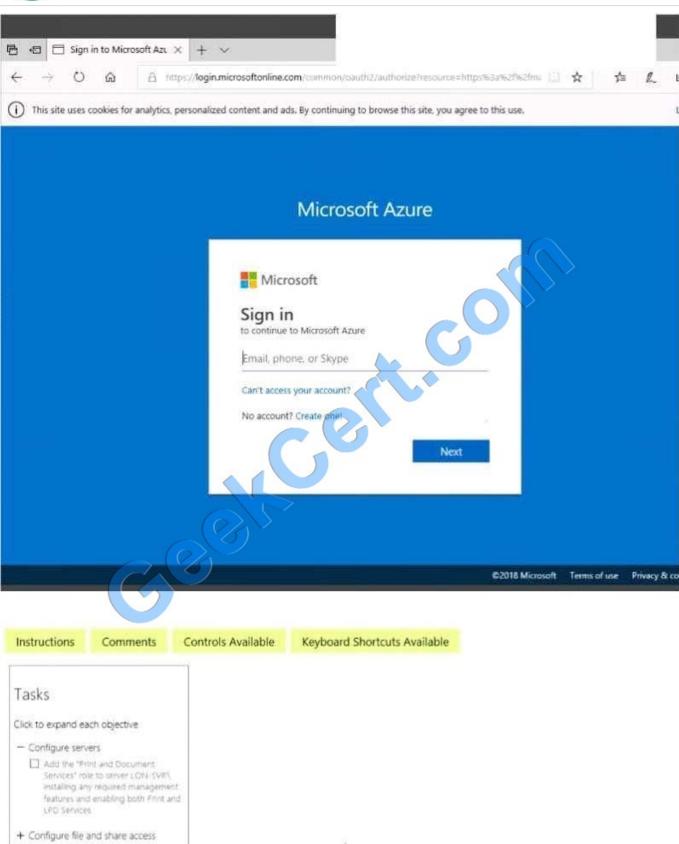

When you are finished performing all the tasks, click the `Next\\' button. Note that you cannot return to the lab once you click the `Next\\' button. Scoring occur in the background while you complete the rest of the exam.

Overview

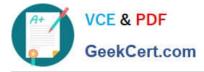

The following section of the exam is a lab. In this section, you will perform a set of tasks in a live environment. While most functionality will be available to you as it would be in a live environment, some functionality (e.g., copy and paste, ability

to navigate to external websites) will not be possible by design.

Scoring is based on the outcome of performing the tasks stated in the lab. In other words, it doesn\\'t matter how you accomplish the task, if you successfully perform it, you will earn credit for that task. Labs are not timed separately, and this

exam may have more than one lab that you must complete. You can use as much time as you would like to complete each lab. But, you should manage your time appropriately to ensure that you are able to complete the lab(s) and all other

sections of the exam in the time provided.

Please note that once you submit your work by clicking the Next button within a lab, you will NOT be able to return to the lab.

To start the lab

You may start the lab by clicking the Next button.

You plan to store media files in the rg1lod7523691n1 storage account. You need to configure the storage account to store the media files. The solution must ensure that only users who have access keys can download the media files and that

the files are accessible only over HTTPS.

What should you do from Azure portal?

A. Answer: See solution below.

Correct Answer: A

We should create an Azure file share.

Step 1: In the Azure portal, select All services. In the list of resources, type Storage Accounts. As you begin typing, the list filters based on your input. Select Storage Accounts.

On the Storage Accounts window that appears.

Step 2: Locate the rg1lod7523691n1 storage account.

Step 3: On the storage account page, in the Services section, select Files.

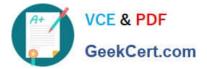

| -     | Blobs                                 | Files                                   |
|-------|---------------------------------------|-----------------------------------------|
|       | Object storage for understanding data | The swares that use sivile 3.0 protocol |
|       | View metrics<br>Configure CORS rules  | View metrics<br>Configure CORS rules    |
|       | Setup custom domain                   | Configure Construies                    |
|       |                                       | CP.                                     |
|       | Tables                                | Queues                                  |
| 5 m m | Tabular data storage                  | Scale apps depending on traffic         |
|       | View metrics                          | View metrics                            |

Step 4: On the menu at the top of the File service page, click + File share. The New file share page drops down. Step 5: In Name type myshare. Click OK to create the Azure file share.

References: https://docs.microsoft.com/en-us/azure/storage/files/storage-how-to-use-files-portal

#### **QUESTION 2**

After you answer a question in this section, you will NOT be able to return to it. As a result, these questions will not appear in the review screen.

Your company registers a domain name of contoso.com.

You create an Azure DNS zone named contoso.com, and then you add an A record to the zone for a host named www that has an IP address of 131.107.1.10.

You discover that Internet hosts are unable to resolve www.contoso.com to the 131.107.1.10 IP address.

You need to resolve the name resolution issue.

Solution: You modify the name servers at the domain registrar.

Does this meet the goal?

A. Yes

B. No

Correct Answer: B

Modify the Name Server (NS) record.

References: https://docs.microsoft.com/en-us/azure/dns/dns-delegate-domain-azure-dns

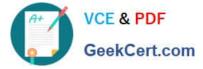

### **QUESTION 3**

A web developer creates a web application that you plan to deploy as an Azure web app.

Users must enter credentials to access the web application.

You create a new web app named WebAppl1 and deploy the web application to WebApp1.

You need to disable anonymous access to WebApp1.

What should you configure?

- A. Advanced Tools
- B. Authentication/ Authorization
- C. Access control (IAM)
- D. Deployment credentials
- Correct Answer: B

Anonymous access is an authentication method. It allows users to establish an anonymous connection.

References: https://docs.microsoft.com/en-us/biztalk/core/guidelines-for-resolving-iis-permissions-problems

#### **QUESTION 4**

#### HOTSPOT

Your network contains an Active Directory domain. The domain contains a user named User1.

The domain is synced to Azure Active Directory (Azure AD) as shown in the following exhibit.

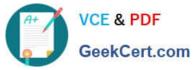

|                      | tive Directory Connect               |                                       |
|----------------------|--------------------------------------|---------------------------------------|
|                      | Synchronized Directories             |                                       |
| Welcome              | DIRECTORY                            | ACCOUNT                               |
| Tasks                | Adatum.com                           | ADATUM.COM\MSQL_Bbc4197d6602          |
| Idsks                |                                      |                                       |
| Review your solution | Synchronization Settings             |                                       |
|                      | SOURCE ANCHOR                        | USER PRINCIPAL NAME                   |
|                      | mS-DS-ConsistencyGuid                | userPrincipalName                     |
|                      | SYNC CRITERIA                        | ALTER OBJECTS TO SYNCHRONIZE BY GROUP |
|                      | AlwaysProvision                      | Disabled                              |
|                      | AZURE AD APP AND ATTRIBUTE FILTERING | DEVICE WRITEBACK                      |
|                      | Disabled                             | Disabled                              |
|                      | DIRECTORY EXTENSION ATTRIBUTE SYNC   | EXCHANGE HYBRID DEPLOYMENT            |
|                      | Disabled                             | Disabled                              |
|                      | GROUP WRITEBACK                      | PASSWORD HASH SYNCHRONIZATION         |
|                      | Disabled                             | Enabled                               |
|                      | PASSWORD WRITEBACK                   | USER WRITEBACK                        |
|                      | Disabled                             | Disabled                              |
|                      | AUTO UPGRADE                         | EXCHANGE MAIL PUBLIC FOLDERS          |
|                      | Enabled                              | Disabled                              |
|                      | SQL SERVER NAME                      | SQL SERVER INSTANCE NAME              |
|                      | (localdb)                            | -\ADSync                              |
|                      | 8                                    | Previous Exit                         |

Use the drop-down menus to select the answer choice that completes each statement based on the information presented in the graphic.

NOTE: Each correct selection is worth one point.

Hot Area:

### **Answer Area**

| User1 can change his password from    |                                                       | •  |
|---------------------------------------|-------------------------------------------------------|----|
| [answer choice].                      | the My Apps portal                                    |    |
|                                       | a computer joined to the Active Directory domain      |    |
|                                       | a computer joined to Azure AD                         |    |
| When User1 changes his password,      | C.                                                    | ¥  |
| the password will be [answer choice]. | stored in Azure AD only                               |    |
|                                       | stored in the Active Directory domain only            |    |
|                                       | stored in both Azure AD and the Active Directory doma | in |

Correct Answer:

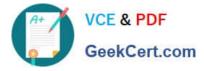

Answer Area

| User1 can change his password from    | -m                                                 | •     |
|---------------------------------------|----------------------------------------------------|-------|
| [answer choice].                      | the My Apps portal                                 | 1     |
|                                       | a computer joined to the Active Directory domain   |       |
|                                       | a computer joined to Azure AD                      |       |
| When User1 changes his password,      | C.C.                                               | ▼     |
| the password will be [answer choice]. | stored in Azure AD only                            |       |
|                                       | stored in the Active Directory domain only         |       |
|                                       | stored in both Azure AD and the Active Directory d | omain |

Box 1: a computer joined in the Active Directory domain

The Active Directory domain service stores passwords in the form of a hash value representation, of the actual user password.

Box 2: Stored in both Azure AD and in the Active Director domain

The Active Directory domain service stores passwords in the form of a hash value representation, of the actual user password.

To synchronize your password, Azure AD Connect sync extracts your password hash from the on-premises Active Directory instance.

References:

https://docs.microsoft.com/en-us/azure/active-directory/hybrid/how-to-connect-password-hash-synchronization

#### **QUESTION 5**

You have an Azure subscription that contains a resource group named TestRG.

You use TestRG to validate an Azure deployment.

TestRG contains the following resources:

| Name   | Туре                    | Description                                                  |
|--------|-------------------------|--------------------------------------------------------------|
| VM1    | Virtual Machine         | VM1 is running and configured to back up to<br>Vault1 daily. |
| VAULT1 | Recovery Services Vault | Vault1 includes all backups of VM1.                          |
| VNET1  | Virtual Network         | VNET1 has a resource lock of type Delete.                    |

You need to delete TestRG. What should you do first?

A. Modify the backup configurations of VM1 and modify the resource lock type of VNET1.

B. Turn off VM1 and delete all data in Vault1.

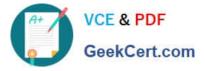

C. Remove the resource lock from VNET1 and delete all data in Vault1.

D. Turn off VM1 and remove the resource lock from VNET1.

Correct Answer: D

When you want to delete the resource, you first need to remove the lock.

References: https://docs.microsoft.com/sv-se/azure/azure-resource-manager/management/lock-resources

AZ-103 PDF Dumps

AZ-103 Study Guide

AZ-103 Braindumps

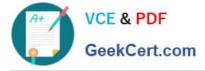

To Read the Whole Q&As, please purchase the Complete Version from Our website.

# Try our product !

100% Guaranteed Success
100% Money Back Guarantee
365 Days Free Update
Instant Download After Purchase
24x7 Customer Support
Average 99.9% Success Rate
More than 800,000 Satisfied Customers Worldwide
Multi-Platform capabilities - Windows, Mac, Android, iPhone, iPod, iPad, Kindle

We provide exam PDF and VCE of Cisco, Microsoft, IBM, CompTIA, Oracle and other IT Certifications. You can view Vendor list of All Certification Exams offered:

## https://www.geekcert.com/allproducts

# **Need Help**

Please provide as much detail as possible so we can best assist you. To update a previously submitted ticket:

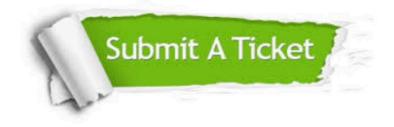

#### **One Year Free Update**

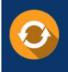

Free update is available within One Year after your purchase. After One Year, you will get 50% discounts for updating. And we are proud to boast a 24/7 efficient Customer Support system via Email.

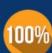

To ensure that you are spending on quality products, we provide 100% money back guarantee for 3<u>0 days</u>

**Money Back Guarantee** 

from the date of purchase

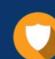

#### Security & Privacy

We respect customer privacy. We use McAfee's security service to provide you with utmost security for your personal information & peace of mind.

Any charges made through this site will appear as Global Simulators Limited. All trademarks are the property of their respective owners. Copyright © geekcert, All Rights Reserved.